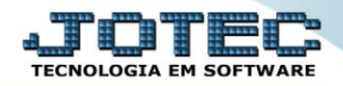

## **CADASTRO DE CATEGORIA MDCDICG00**

 *Explicação: Neste cadastro que está vinculado ao cadastro de clientes, o sistema permite a definição das classificações, para uso nos clientes, proporcionando envio direcionado de mala direta;*

Para acessar a tela *"Cadastro de Categoria"*, acesse o módulo: *Mala direta.*

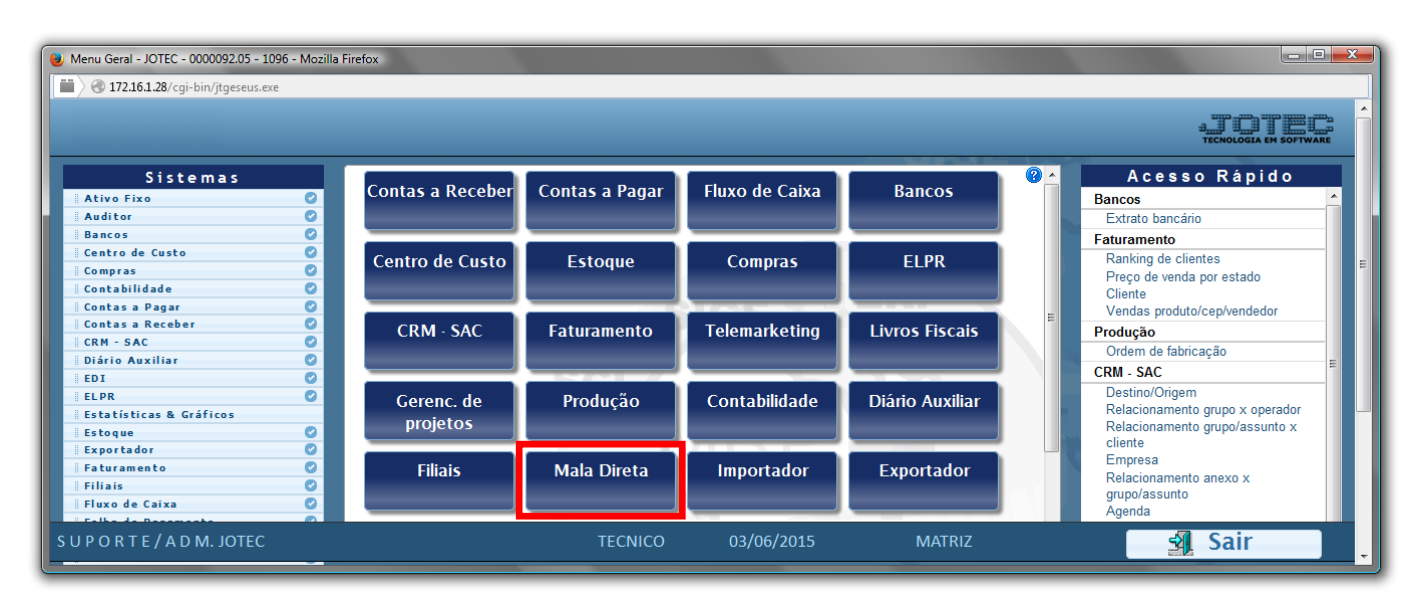

Em seguida acesse: *Arquivo > Categoria***.**

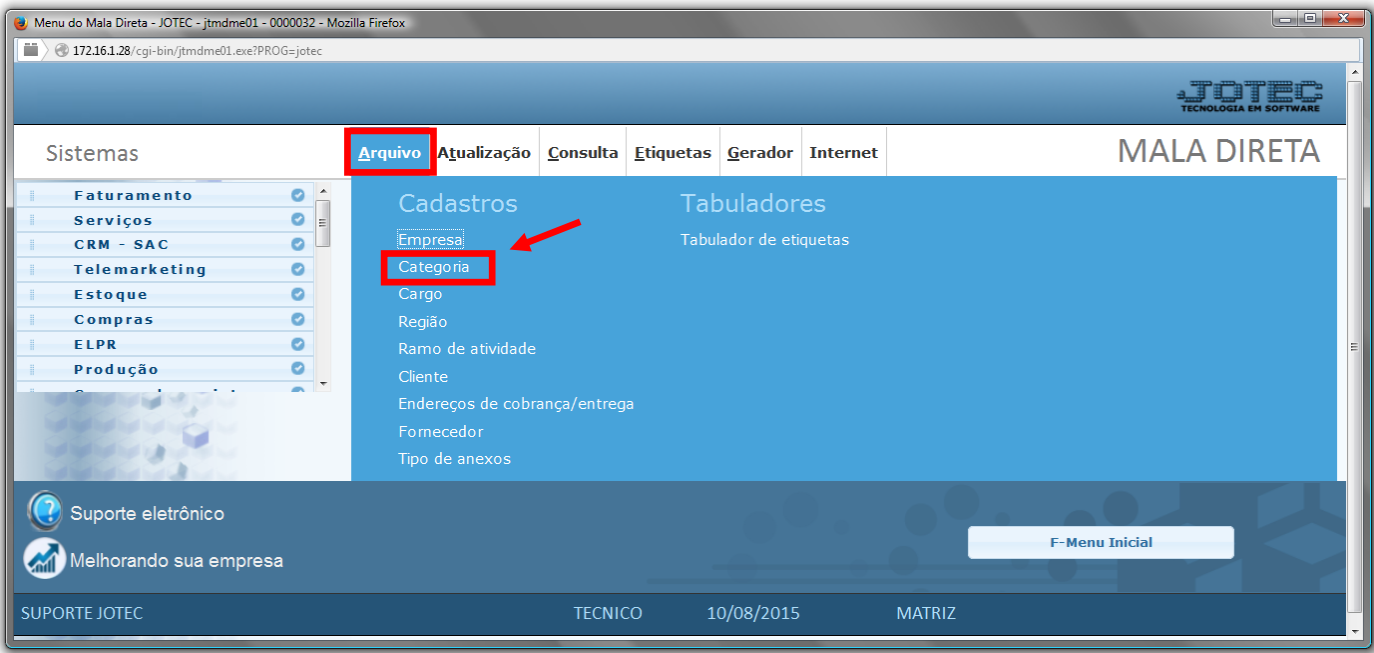

 Cadastre a categoria conforme a ilustração abaixo, preenchendo os campos: *Código(1)***,** *Descrição(2)* e o *Tipo(3)*, que indica se a categoria irá aparecer em todas as *quatro* opções de categorias ou somente em alguma delas em específico. O campo de *observação* é opcional. Clique no *disquete* para incluir.

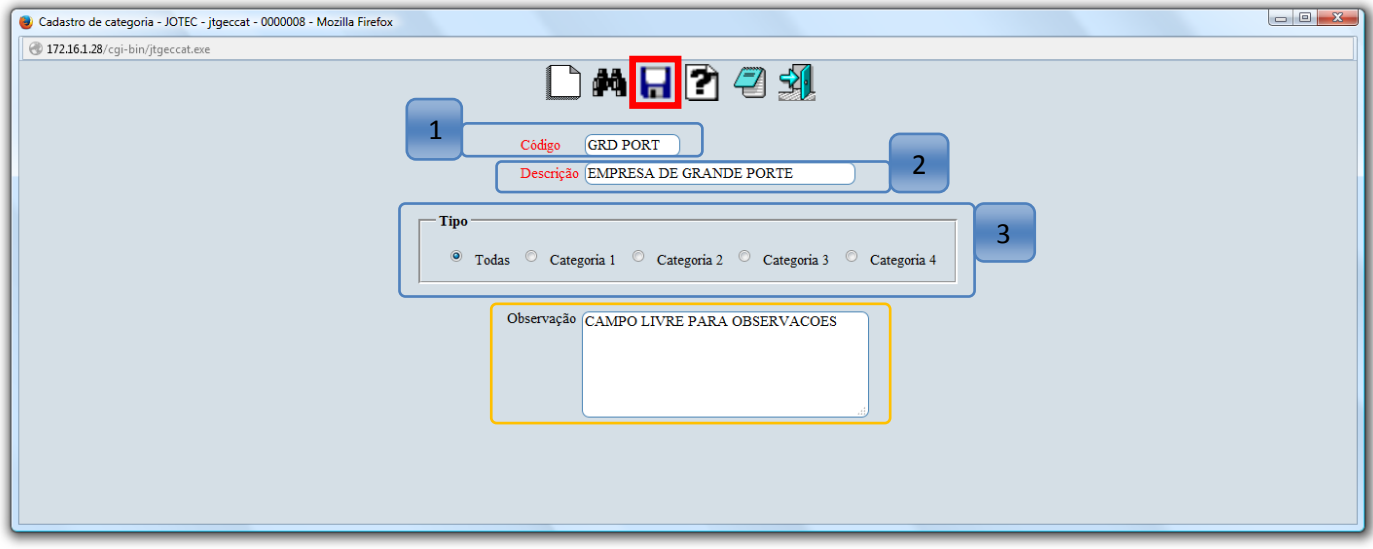

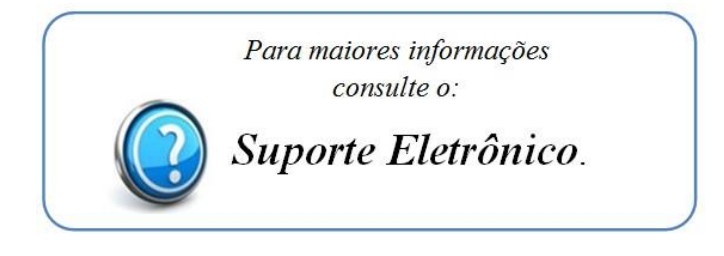

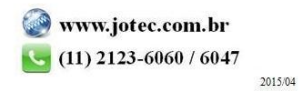